Q16:部材を間違えて拾ってしまうことがあります。何か対策はありませんか。 A16:あります。

拾い画面でプルダウンメニュー [表示] - [マウスカーソルに部材名を表示する]を

クリックし、材料名称等を表示する設定にすることで拾い間違いを防止できます。

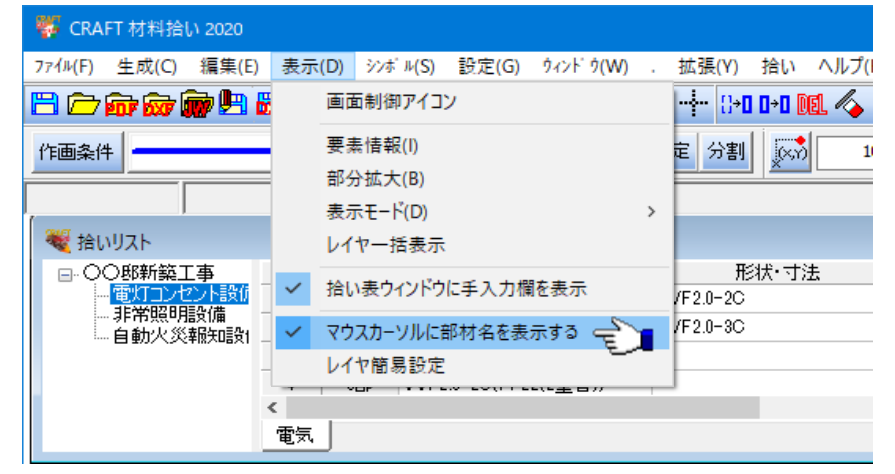

表示する項目の設定は以下の操作になります。

- ① プルダウンメニュー[設定]-[環境設定]をクリックします。
- ② [環境設定]ダイアログにて「動作環境設定」をクリック
- ③ 「詳細設定」ダイアログにて"拾い"タブをクリックします。
- ④ 表示する項目にチェック(✔)を入れます。
- ⑤ 「OK」ボタンをクリックします。

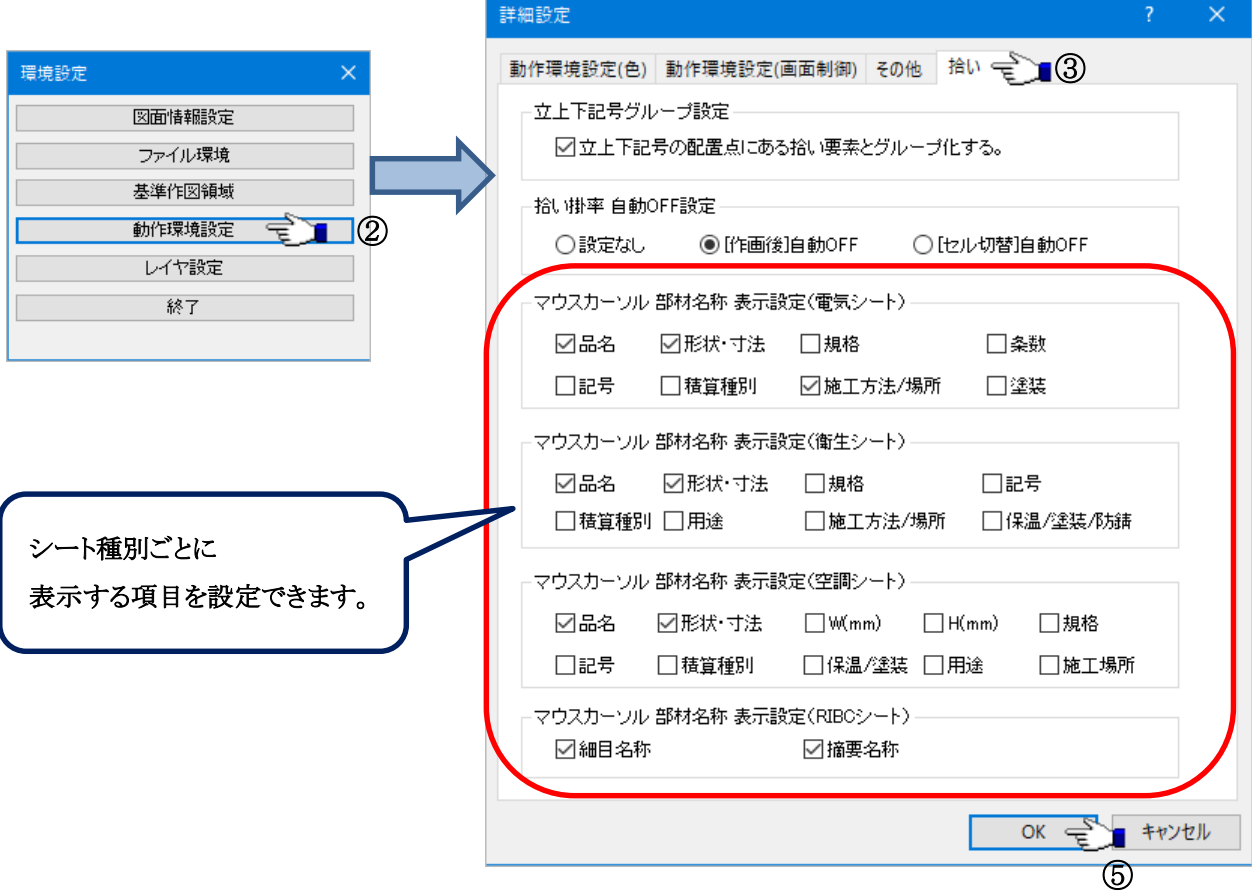

(参考)

拾い対象の材料・系統セルを選択します。

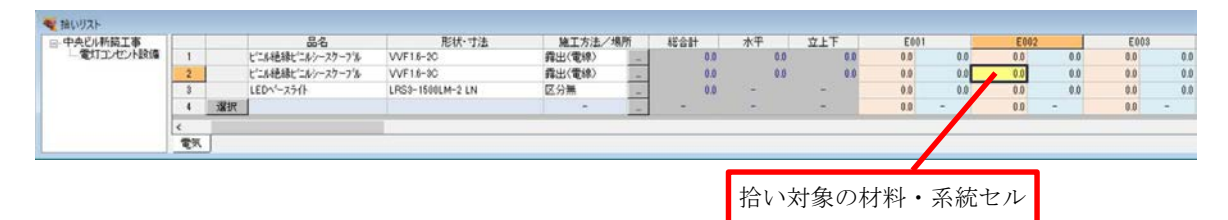

選択している材料名称・属性をマウスカーソル上に表示します。

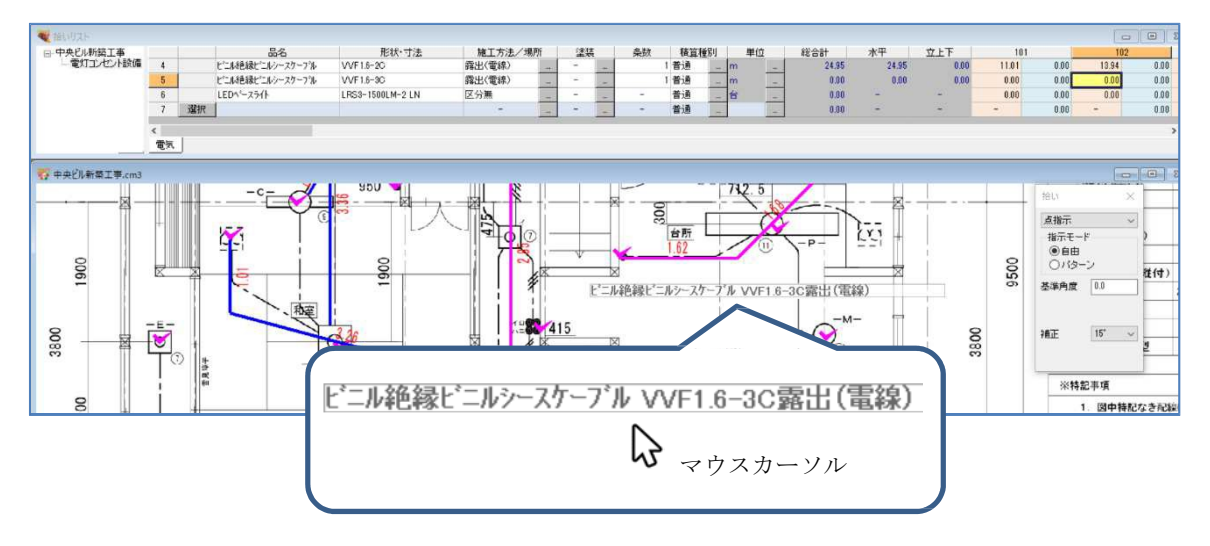